# 22nd Apr, 2022 175th Parallel Programming Workshop with Trial Account "Supercomputing for Beginners"

# **Running machine learning on supercomputers — for beginners**

### 19th Apr 2022 v1.2

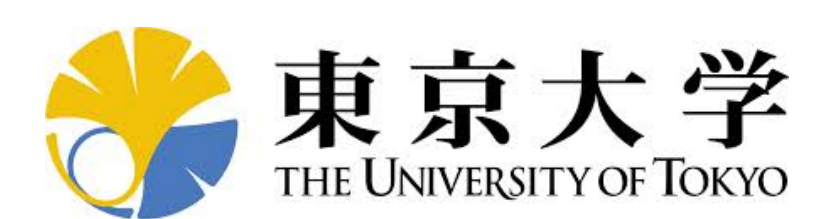

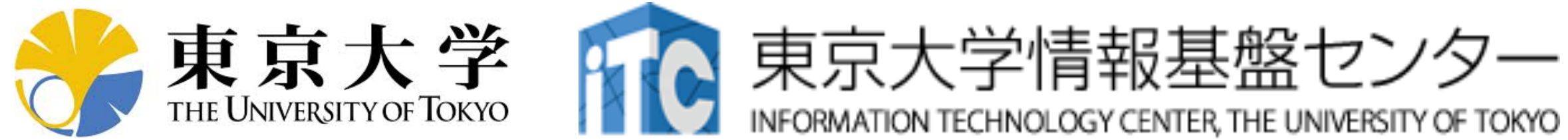

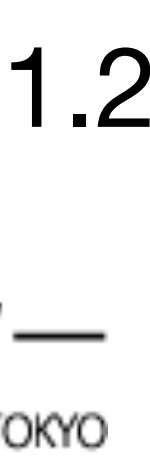

# **Machine learning**

an example in classification tasks

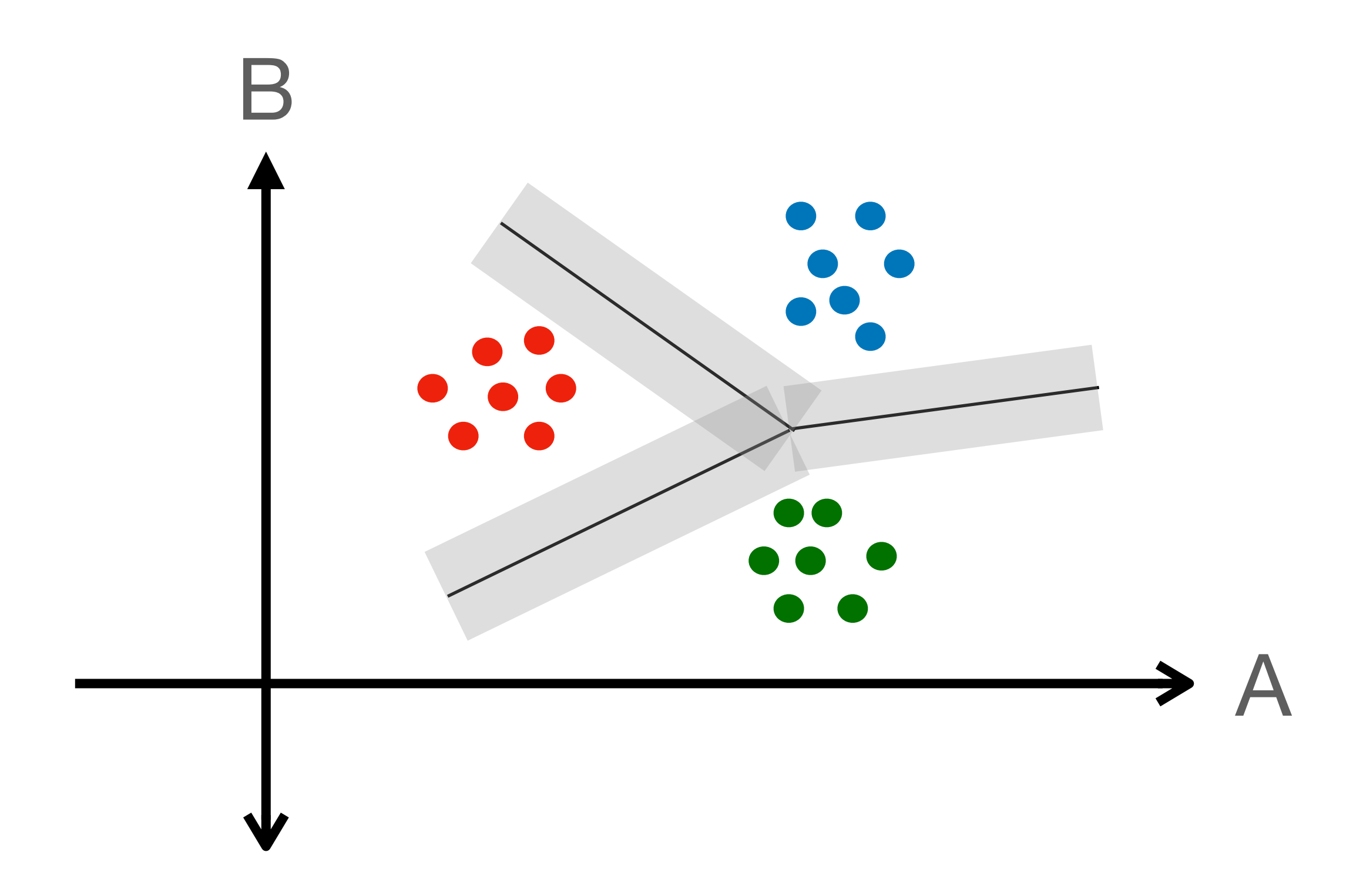

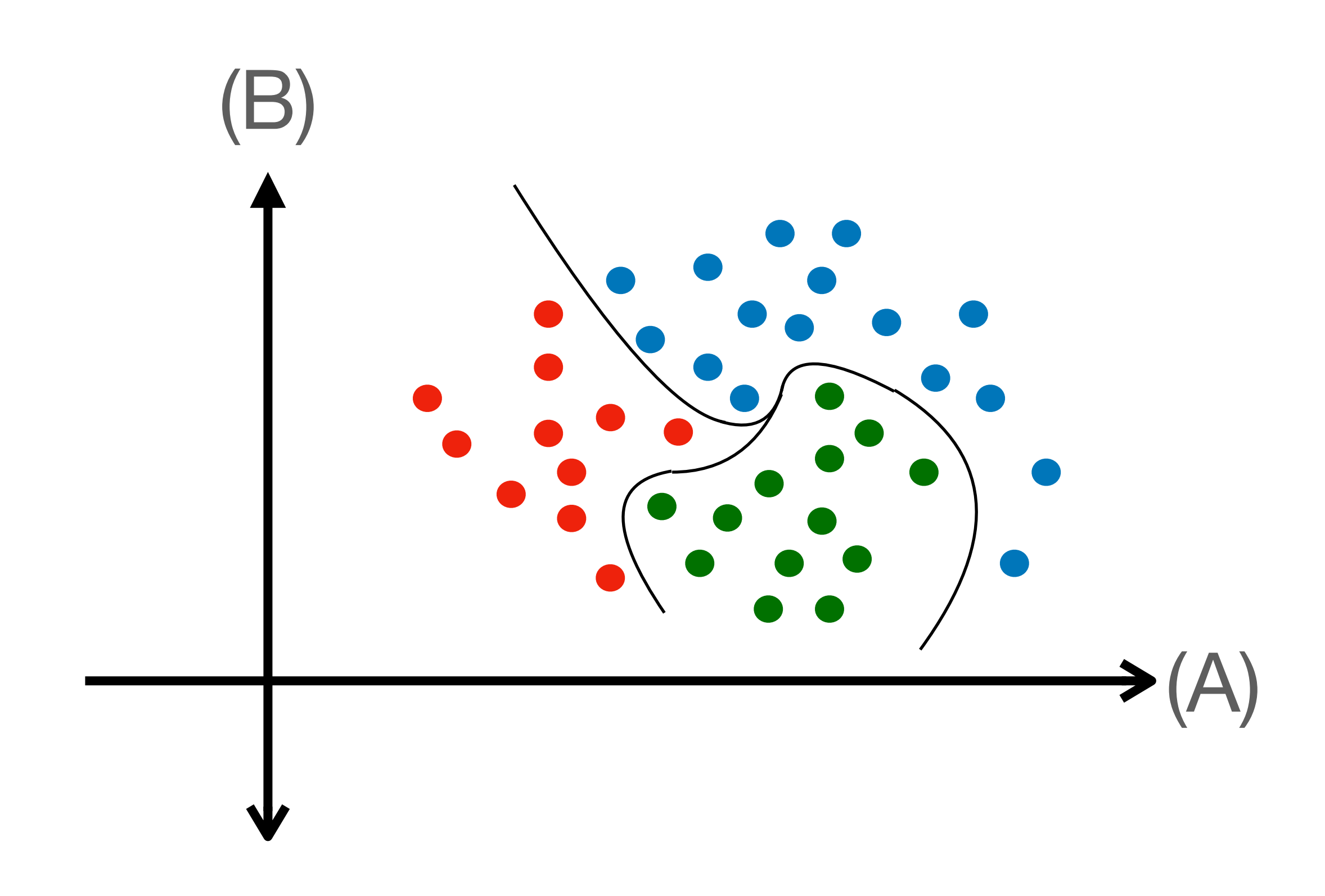

linear relation, multiple regression  $\rightarrow$  machine learning

nonlinear relationship between the feature values and classes → **deep learning**

4

# **Deep learning**

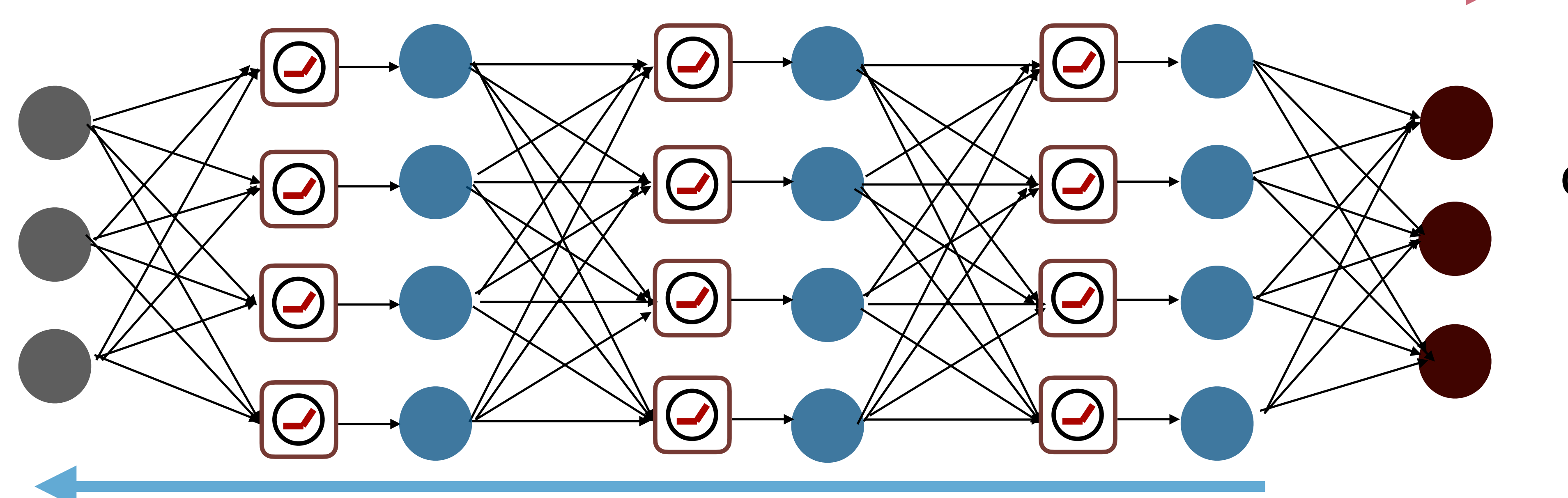

## input layer

output layer || target

$$
z = F(y)
$$

activation function = nonlinear ReLU, Tanh, Sigmoid,…

$$
y = \sum_{j} w_j x_j
$$
  

$$
w_j : weight
$$

### **loss function**

error estimate

### **backprop**

propagate error by differentiation update weight in each layer

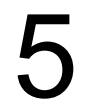

# **Tools for machine learning**

- $majority = using Python (+ R, Octave, etc)$ 
	- Why?
		- simple syntax and language
		- fast & convenient libraries for matrix operations, incl. numpy
		- many people use it :) software stacks, ecosystems ✓ we don't know how it will change after 10 years, of course…
- specialized frameworks for machine learning are recommended
	- neural network can be easily designed
	- fast autograd for backprops, optimization tools
	- runs fast on GPGPUs
	- easy parallel learning (important for ML + HPC) ✓ **PyTorch**, TensorFlow, Keras, Caffe, (Chainer)

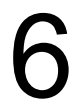

# **machine learning and GPUs, supercomputers**

- GPUs are good at it, ML is one of the main targets of new GPU development.

- In ML/DL, most arithmetics are multiple-add matrix operations
	- affinity with 3D graphics
	-
	- tens of times faster than CPUs.
- amount of GPUs are needed  $example)$  Google JFT-300M  $=$  3 billion images
	- NN models for huge-scale learning, such as Transformer, MLP-Mixer
	-

• Machine learning is becoming bigger and bigger, sometimes a massive

supercomputers in private sectors — Selene@NVIDIA, MN3@PFN, and etc.

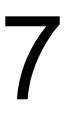

# **(reference) parallelization in deep learning**

Data divided, the network is copied over GPUs

- 1. update NN model with different data
- 2. take averages over weights

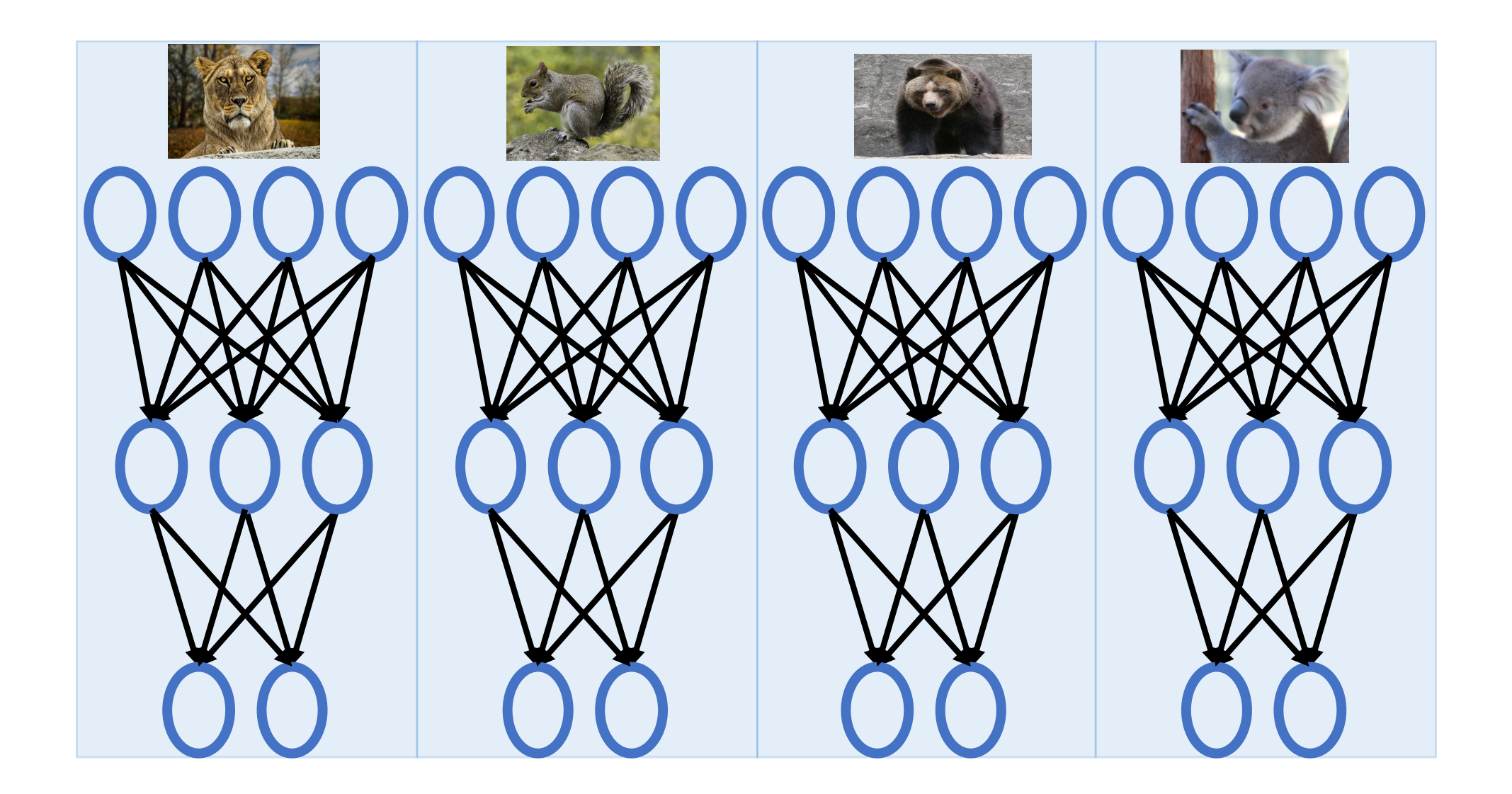

immediately available in many frameworks expertise required 8

## Model parallel

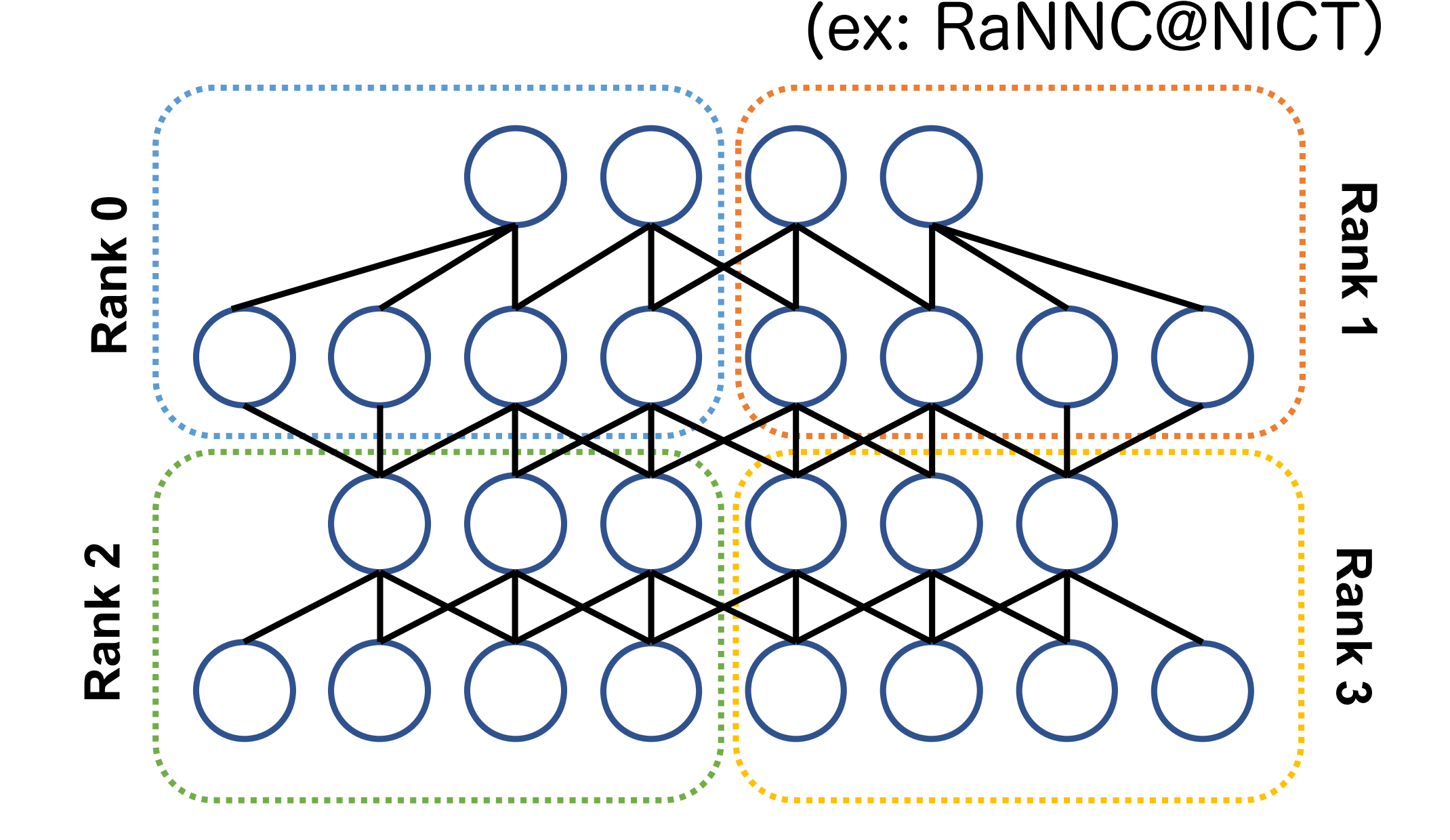

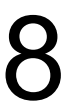

divide model into different ranks automation tools being developed

2 classes of methods for learning on multiple processors / GPUs.

### Data parallel

# Exercise: python3 environment settings (1/5)

First, prepare your environment in /work directory.

As we are using is Red Hat Enterprise Linux 7, the default python is v2.

It is important to know the current environment. Let us confirm the operating system (on OBCX) and the version of python.

[tUVXYZ@obcx01 ~]\$ cd /work/gt00/tUVXYZ/ [tUVXYZ@obcx01 tUVXYZ]\$ mkdir deeplearning [tUVXYZ@obcx01 tUVXYZ]\$ cd deeplearning Enter

[tUVXYZ@obcx01 deeplearning]\$ cat /proc/version Enter Linux version 3.10.0-957.21.3.el7.x86\_64 (mockbuild@x86-017.build.eng.bos.redhat.com) (gcc version 4.8.5 20150623 (Red Hat 4.8.5-36) (GCC) ) #1 SMP Fri Jun 14 02:54:29 EDT 2019 [tUVXYZ@obcx01 deeplearning]\$ python --version Enter Python 2.7.5 [tUVXYZ@obcx01 deeplearning]\$ python3 -bash: python3: command not found **Enter** 

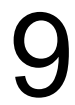

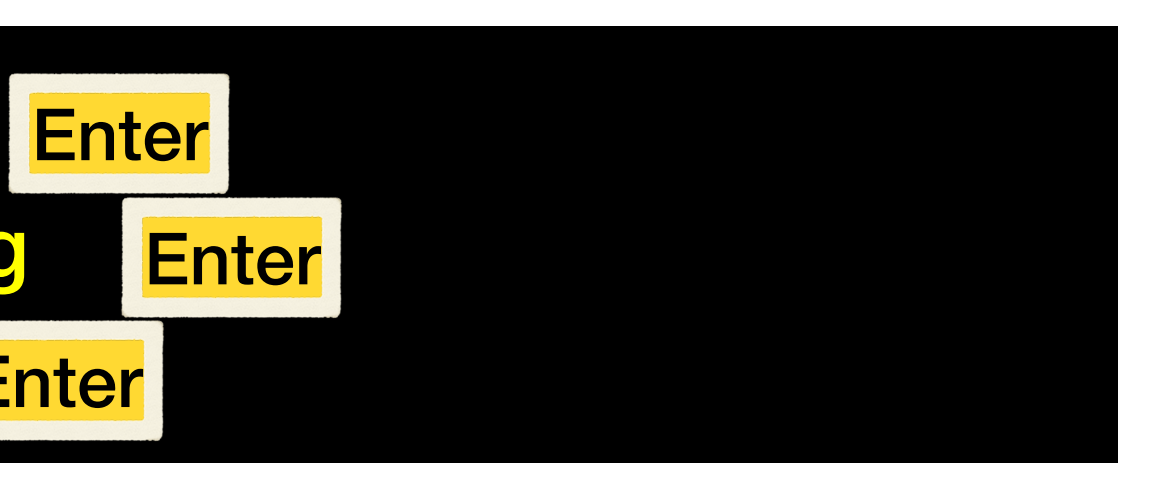

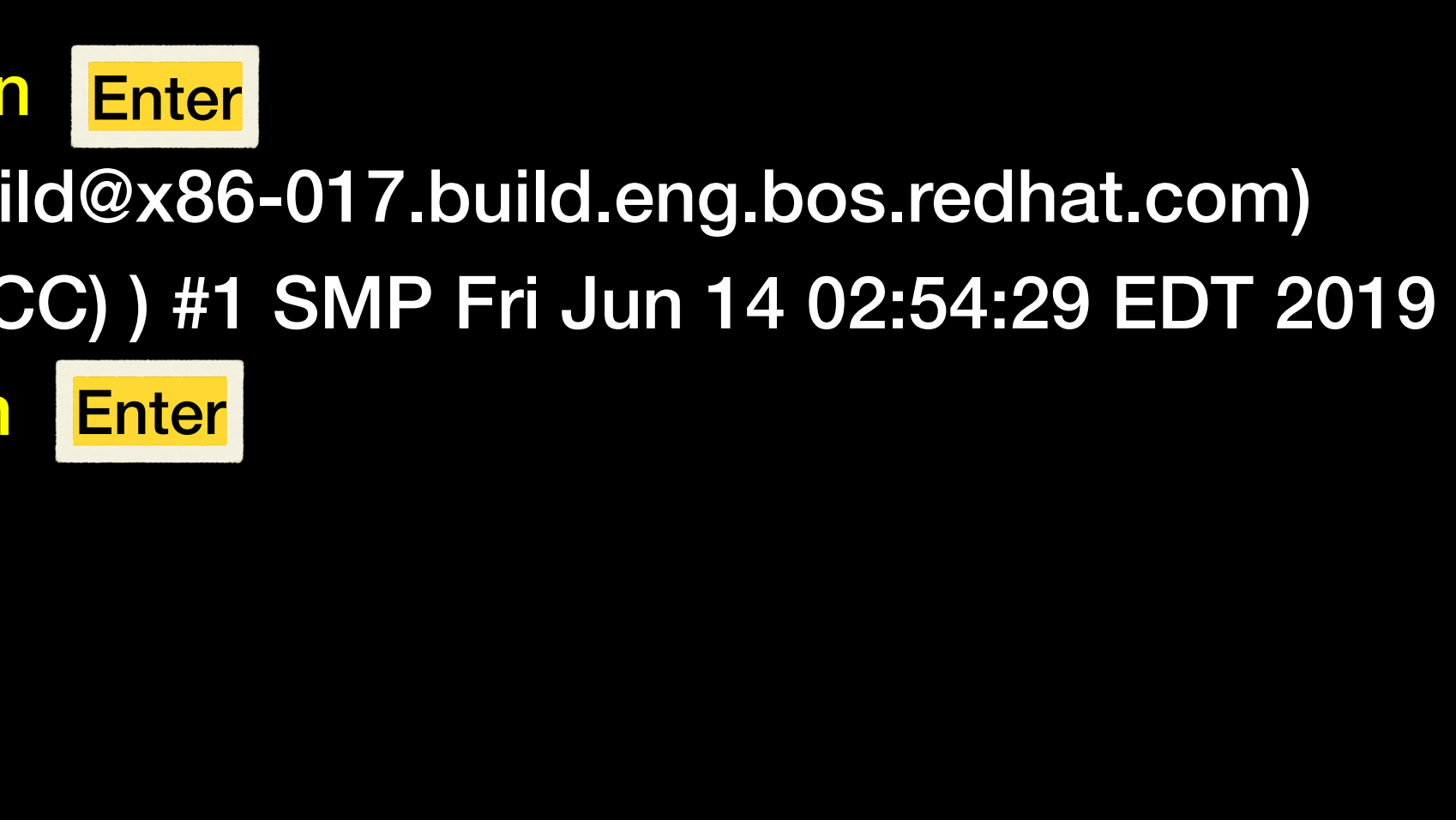

★ Many of the latest frameworks incl. PyTorch require Python 3. Therefore, we cannot use default python on OBCX.

Cautions for environment settings on supercomputers

• Users do not have root (administrator) privileges, unlike on personal computers.

- you need to work as non-root.

- The environment should be set up on the nodes that are connected to the internet. - on OBCX, therefore, we need to use the login node.
- We will run machine learning jobs on the compute nodes. libraries should be built (set up) on /work on OBCX.
- Updates in python libraries often lacks backward compatibility
	- we use pip, miniconda, and etc, in order to keep consistent versions.
- We may use virtual environments, if we do different machine learning with different tools.
	- you may practice today how to use pip virtualeny (Option B)
	- it is possible to use Docker containers even on supercomputers
- 
- 
- 

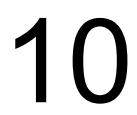

# Exercise: python3 environment settings (2/5)

[tUVXYZ@obcx01 deeplearning]\$ module purge [tUVXYZ@obcx01 deeplearning]\$ module load python/3.7.3 [tUVXYZ@obcx01 deeplearning]\$ python3 --version Enter Python 3.7.3

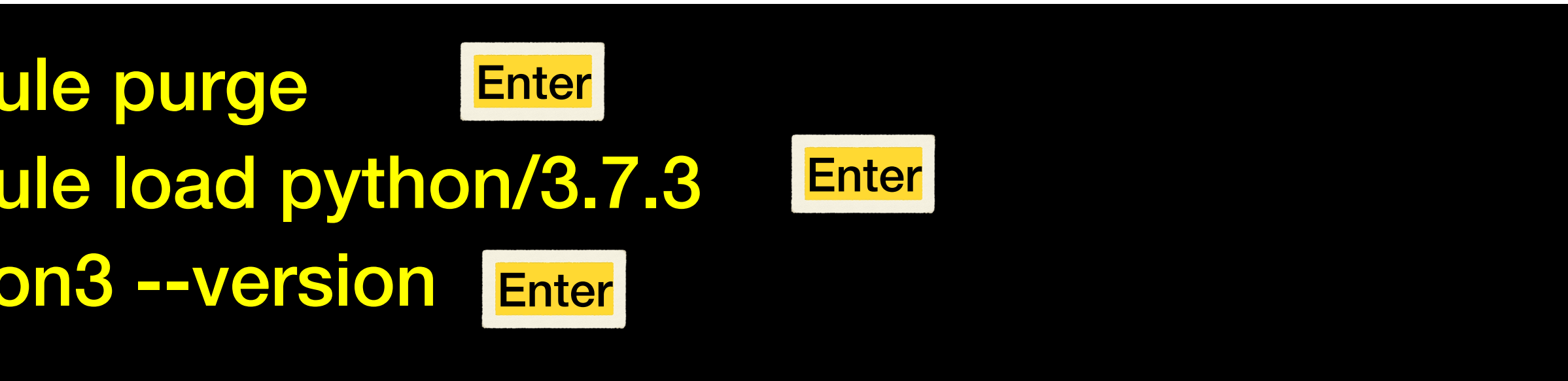

- 
- 
- **Option 2** pip3 virtual env ← if you are familiar with python+ML

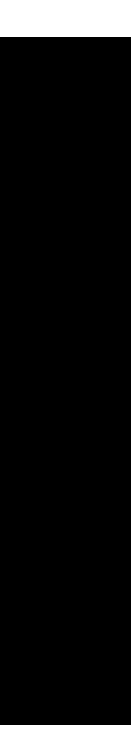

First, load python3 environment on OBCX.

Then we set up the package manager (pip3). You may choose one.

**Option 1** pip3 user install ← for a beginner

### 11

# Exercise: python3 environment settings (3/5)

### **Option 1** - pip3 user install

set up the installation directory when --user option is used in pip3. set it "PYTHONUSERBASE" environment variable

update pip3 (= package manager for python3) to the latest version.

[tUVXYZ@obcx01 deeplearning]\$ pip3 install --upgrade pip --user Enter

# Exercise: python3 environment settings (4/5)

[tUVXYZ@obcx01 deeplearning]\$ [tUVXYZ@obcx01 deeplearning]\$ echo \$PYTHONUSERBASE /work/gt00/t00570/deeplearning/.local

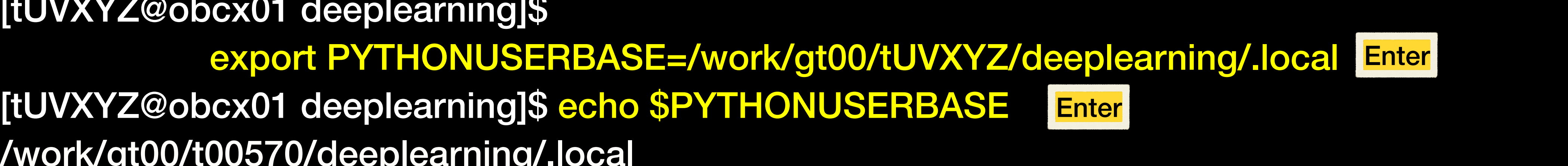

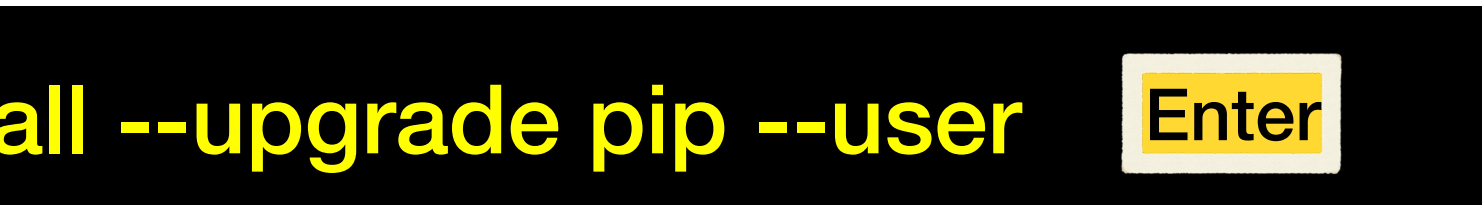

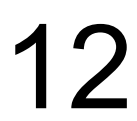

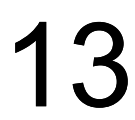

**Option 2** - pip3 virtual environment

[tUVXYZ@obcx01 deeplearning]\$ source ./torch\_env/bin/activate (torch\_env) [tUVXYZ@obcx01 deeplearning]\$ pip3 install --upgrade pip Enter

- 
- virtual environment = separated environment intended for a single specific application

create a virtual environment

[tUVXYZ@obcx01 deeplearning]\$ python3 -m venv torch\_env

Then we launch the virtual environment. You will have the prompt with its name. update pip3  $($  = package manager for python3) to the latest version.

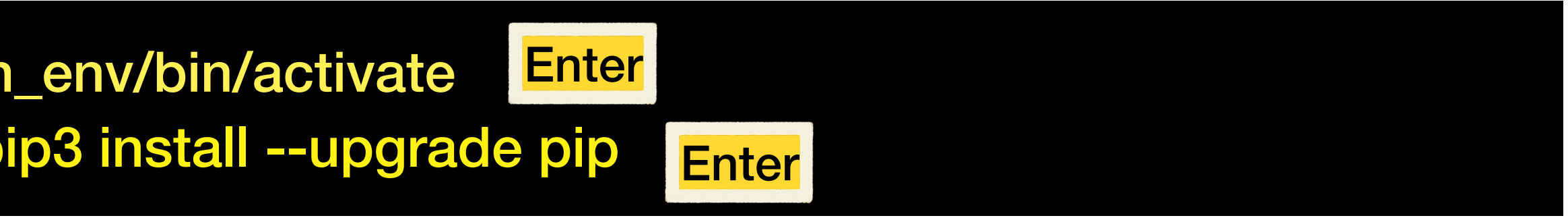

You will find a directory "torch\_env", wherein the virtual environment is set up. We modify the script for activating the virtual environment as follows:

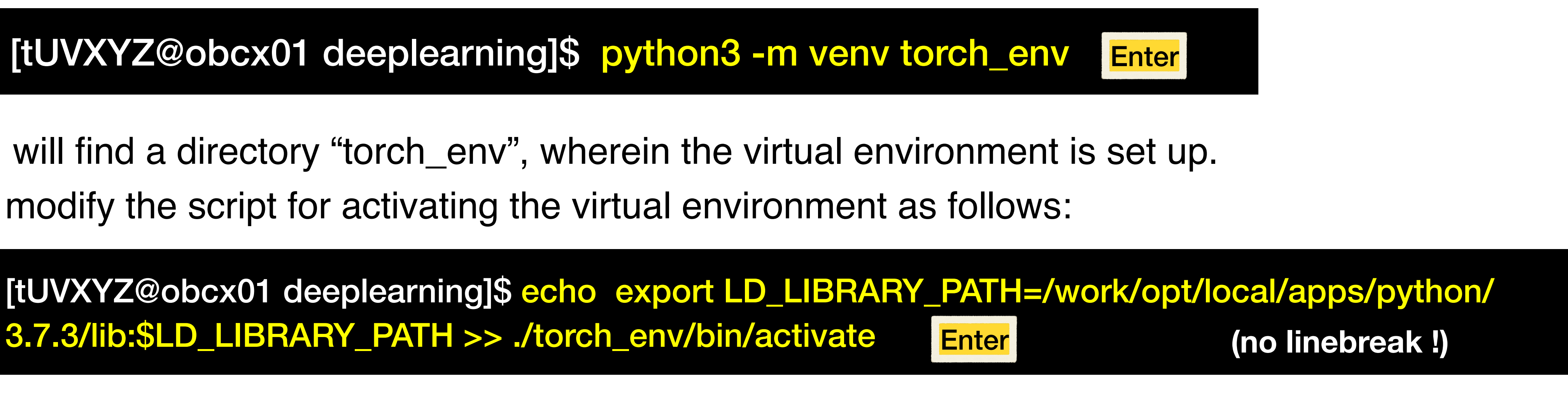

- 
- 

# Exercise: python3 environment settings (5/5)

# Install PyTorch

**<https://pytorch.org>**  >> "Get Started" >> "Start Locally"

Con firm which environments are needed and how to install on the website.

There are no GPUs on OBCX. We install PyTorch LTS (1.8.2) for CPUs.

### O PyTorch

## **GET STARTED**

Select preferences and run the command to install PyTorch locally, or get started quickly with one of the supported cloud platforms.

**Start Locally** 

### Shortcuts

Prerequisites

Supported Linux Distributions

Python

Package Manager

Installation

Anaconda

pip

Verification

Building from source

Prerequisites

Start via Cloud Partners

Previous PyTorch Versions

Mobile

### **START LOCALLY**

Select your preferences and run the install command. Stable represents the most currently tested and supported version of PyTorch. This should be suitable for many users. Preview is available if you want the latest, not fully tested and supported, 1.12 builds that are generated nightly. Please ensure that you have met the prerequisites below (e.g., numpy), depending on your package manager. Anaconda is our recommended package manager since it installs all dependencies. You can also install previous versions of PyTorch. Note that LibTorch is only available for C++.

Additional support or warranty for some PyTorch Stable and LTS binaries are available through the PyTorch Enterprise Support Program.

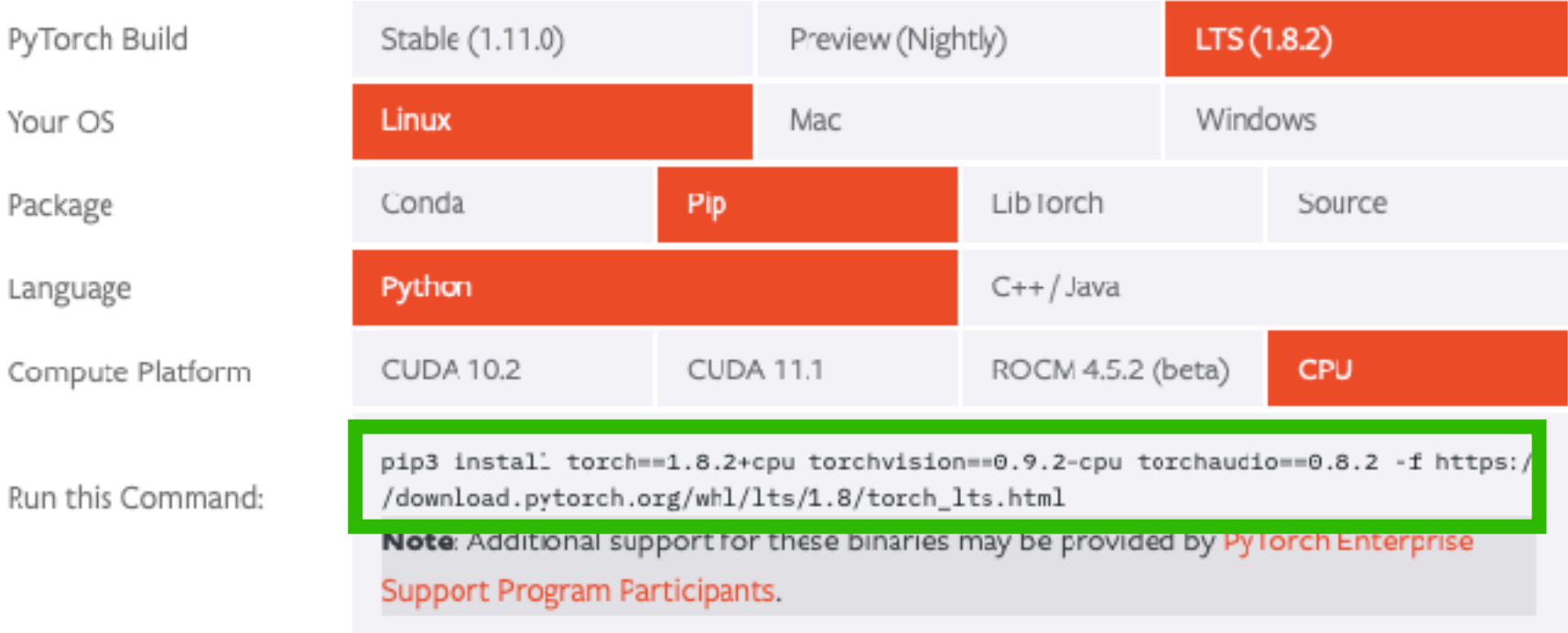

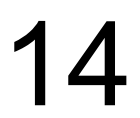

[tUVXYZ@obcx01 deeplearning]\$ pip3 install torch==1.8.2+cpu torchvision==0.9.2+cpu torchaudio==0.8.2 -f https://download.pytorch.org/whl/lts/1.8/torch\_lts.html --user **Enter** 

# Installing PyTorch

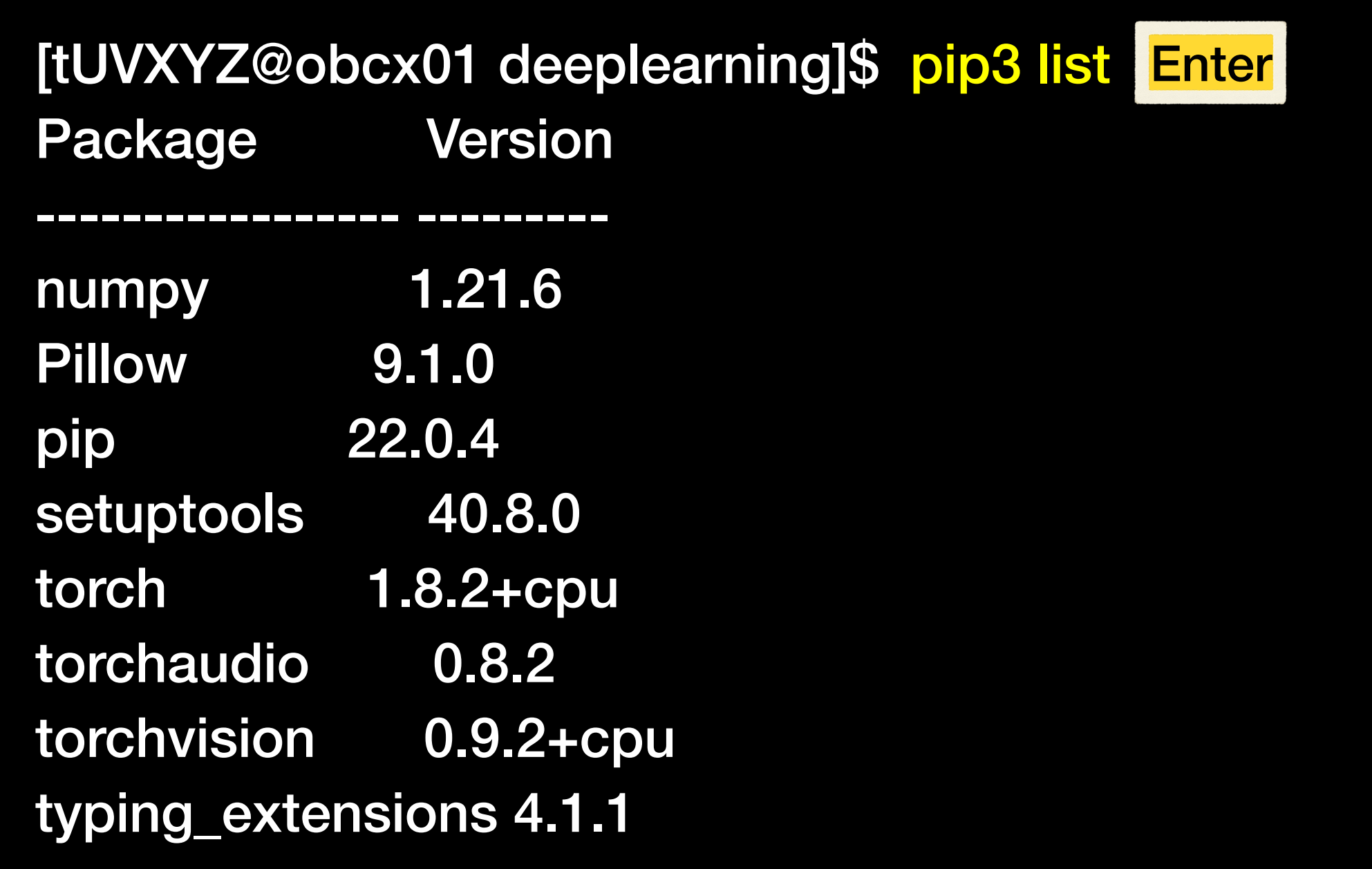

## Confirm installed packages by "pip3 list"

Type the command as it is (copy from the PyTorch web site ,with no linebreaks!)

Installation successful if you find "torch 1.8.2+cpu" in the list

("--user" is unnecessary for Option 2)

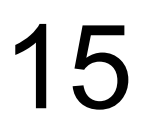

Compute nodes on OBCX are not connected to the internet  $\rightarrow$  We prepare the dataset in advance

[tUVXYZ@obcx01 deeplearning]\$ cp /work/gt00/share/z30122/torch\_sample/download.py. Enter [tUVXYZ@obcx01 deeplearning]\$ python3 download.py Enter

### **1-1 preparation of the dataset**

download.py (excerpt)

training\_data = torchvision.datasets.FashionMNIST( root="data", train=True, download=True, transform=torchvision.transforms.ToTensor() )

The dataset is downloaded into the directory "data" (< 30 MB)

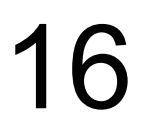

# exercising machine learning with sample program (1/4)

Today, we will run image classification task of FashionMNIST on PyTorch tutorial https://pytorch.org/tutorials/beginner/basics/quickstart\_tutorial.html

### **1-2. preparation of the python script**

We prepared a single Python script (in ful) as "samp.py". Copy it to your directory.

[tUVXYZ@obcx01 deeplearning]\$ cp /work/gt00/share/z30122/torch\_sample/samp.py . Enter

Then step forward to making your job scripts. (next page)

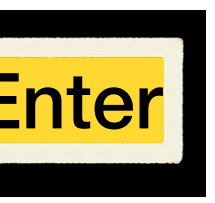

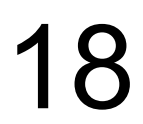

# exercising machine learning with sample program (2/4)

## **2. write your job script**

### [tUVXYZ@obcx01 deeplearning]\$ emacs job.sh Enter

**Option 1** (pip3 user install) **Option 2** (pip3 virtualenv)

```
#!/bin/bash
#PJM -L rscgrp=tutorial
#PJM -L node=1 
#PJM -L elapse=0:15:00
#PJM -g gt00 
#PJM -N fashionMNIST
#PJM -o result.txt
#PJM -j 
module load python/3.7.3
export PYTHONUSERBASE=/work/gt00/tUVXYZ
     /deeplearning/.local (no line break)
```
python3 samp.py

```
#!/bin/bash
#PJM -L rscgrp=tutorial
#PJM -L node=1 
#PJM -L elapse=0:15:00
#PJM -g gt00 
#PJM -N fashionMNIST
#PJM -o result.txt
\#PJM - jsource ./torch_env/bin/activate
python3 samp.py
```
job.sh job.sh

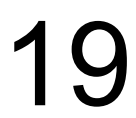

# exercising machine learning with sample program (3/4)

# exercising machine learning with sample program (4/4) **3. execute machine learning and confirm the result**

confirm the result [tUVXYZ@obcx01 deeplearning]\$ less result.txt

### It is successful if you get the following result.

```
Using cpu device
Shape of X [N, C, H, W]: torch.Size([64, 1, 28, 28])
Shape of y: torch.Size([64]) torch.int64
NeuralNetwork(
   (flatten): Flatten(start_dim=1, end_dim=-1)
   (linear_relu_stack): Sequential(
     (0): Linear(in_features=784, out_features=512, bias=True)
     (1): ReLU()
     (2): Linear(in_features=512, out_features=512, bias=True)
     (3): ReLU()
     (4): Linear(in_features=512, out_features=10, bias=True)
 )
)
```
submit the job [tUVXYZ@obcx01 deeplearning]\$ pjsub job.sh Enter

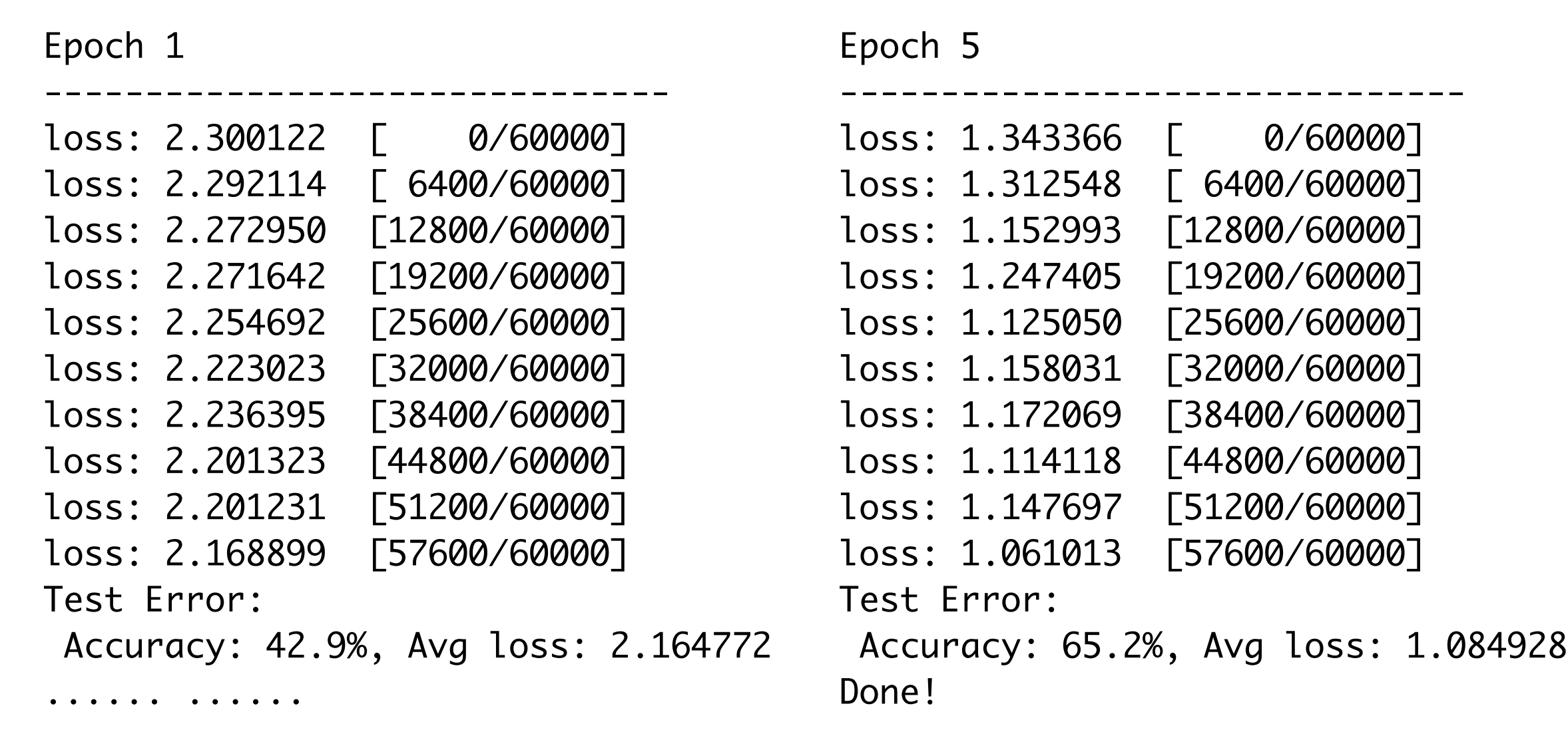

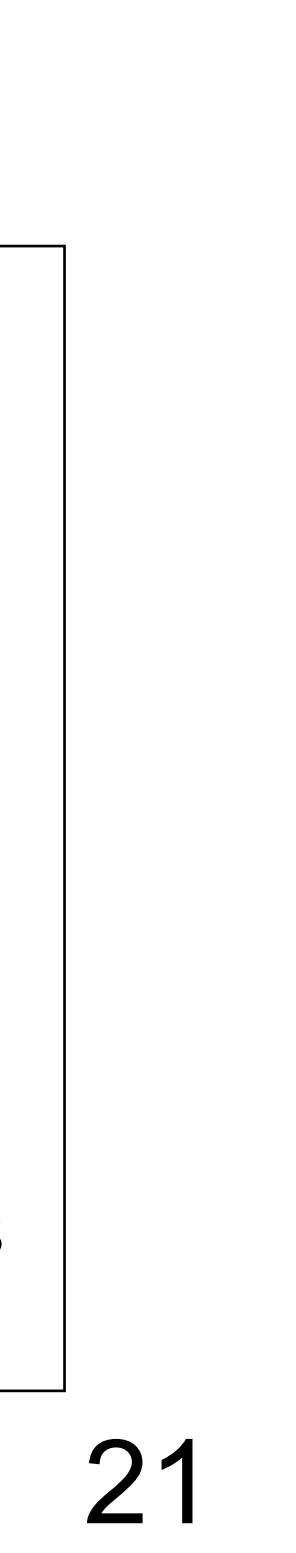

## If you want to run your Jupyter Notebook on OBCX

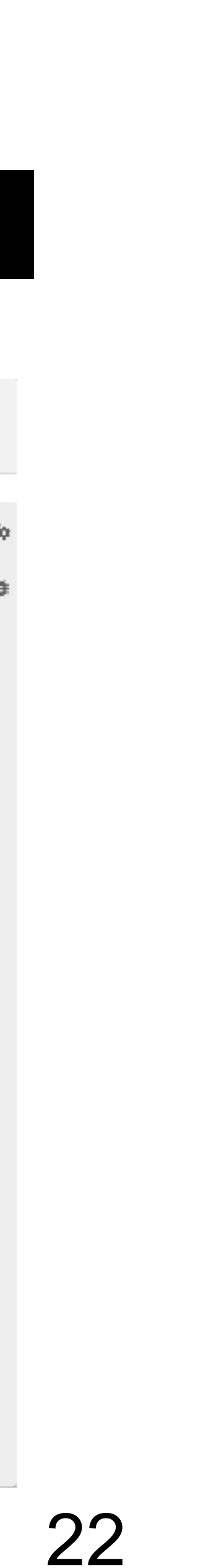

### [tUVXYZ@obcx01 deeplearning]\$ jupyter nbconvert --to python [FileName].ipynb

## The above command generates [FileName].py file. Run it in your job script.

✴ On Wisteria/BDEC-01, JupyterHub interface is available, where Python script jobs can directly be submitted (to compute nodes) from your Jupyter Notebook.

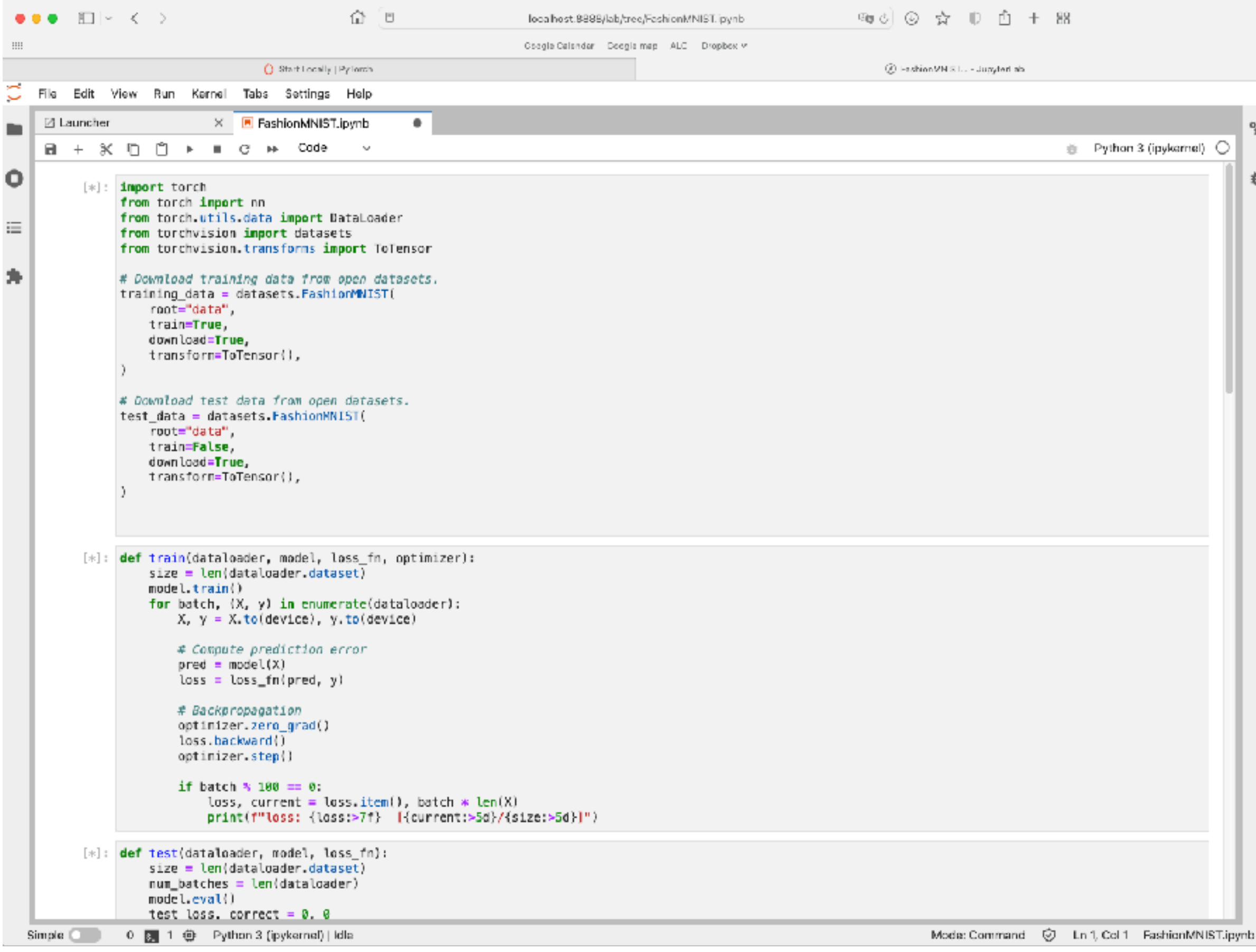